AMES MCGUINNESS<br>& ASSOCIATES INC.  $\frac{1}{1}$  $\pm$ nsul

## Welcome to CPSE Portal Introduction

#### CPSE Portal

- CPSE Portal is a web based system that provides a mechanism for exchanging data between the County and its providers.
- One component of this system is capturing session notes / treatment logs for provided services.
- County providers will begin using the CPSE Portal for service dates starting **July 1, 2022**.

#### Purpose Of This Webinar

This is not a training.

#### We are looking to:

- \* Provide an introduction to the system.
- Communicate what the County will be using the system for.
- Share the timeline for implementing the system.
- Let you know what you can do to start preparing for the new system.

#### Features

- What will functionality County vendors utilize?
	- Recording service providers and their credentials (NPI, license, etc.)
	- Entering Treatment logs for:
		- SEIT services
		- Related Services including both fee for service as well as services provided as part an approved center based preschool program
	- Entering attendance (Present/Absent) for children attending a Center Based preschool program.
	- Generating electronic bills to the county for SEIT, Related Services and Center Based Tuition billing.

## Three Types Of Provider Users

#### **Agency Administrators**:

- These individuals work for an agency.
- They perform tasks as a vendor related to billing.
- \* They also perform caseload management tasks such as assigning therapist to children, assigning children to classrooms (for center based children).

#### **Agency Service Providers:**

- These individuals work for an agency as a therapist.
- Their role is entering and signing session notes.

#### **Independent Providers:**

- They are a service provider that performs the same tasks as an agency service provider.
- They are a vendor that contracts directly the county and thus also has the role of billing administrator.

#### Getting Started Timeline

#### CPSE PORTAL IMPLEMENTATION WEBINAR TIMELINE

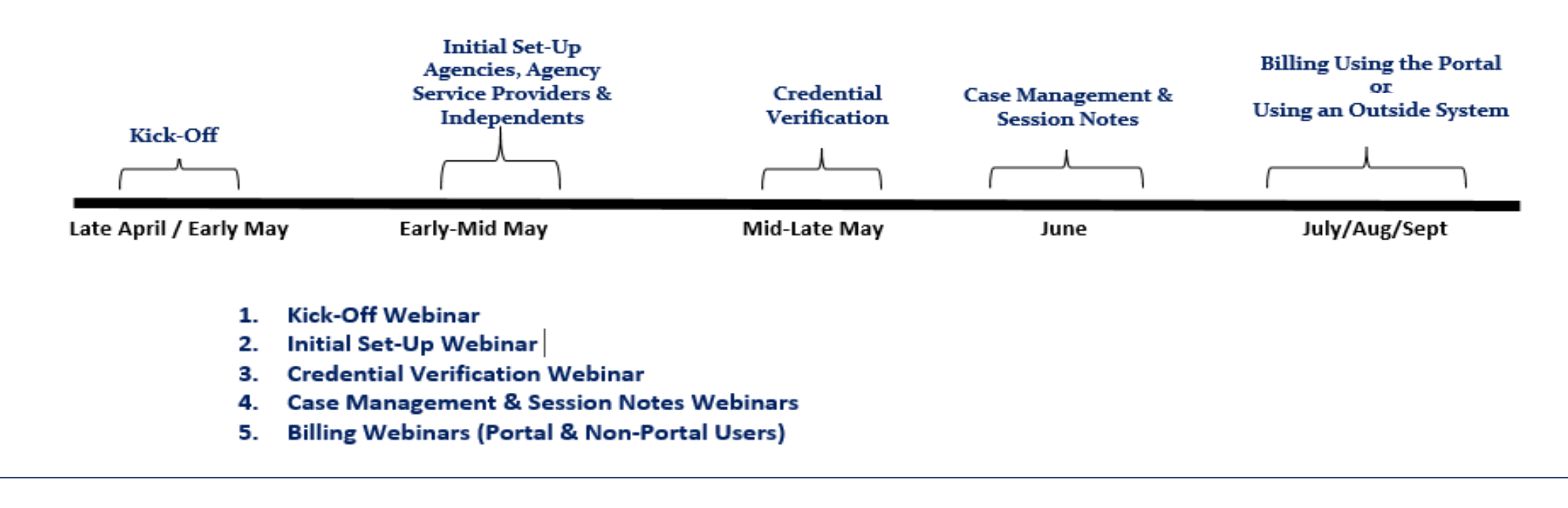

#### How Do Users Get Logins

- The process is done by "invitations".
- An invitation is created to invite the individual to create a login for an agency.
- The individual uses this invitation to create a username and password to the system.
	- This process will be covered at the end of the webinar.
- For Agencies: the County will create an initial invitation for an administrator. That administrator will then invite additional users for their agency.
- The County will also create an initial invitation for the Independent Provider.
- If you are already using CPSE Portal for another County, that same username will be used.

## Process Overview - Independent Providers

- County uploads list of children and their services (enrollments).
- Provider enters session notes / treatment logs for the enrollments.
- The provider digitally signs the session notes / treatment logs.
- Billing Provider bundles signed entries into an electronic voucher.
- Billing Provider digitally signs and submits electronic voucher to County.

# Process Overview – Agency SEIT / Related Service Providers

- County uploads list of children and their services (enrollments).
- Agency administrator assigns the children's services to a SEIT / therapist.
- \* The SEIT / therapist enters session notes / treatment logs for the enrollments.
- The SEIT / therapist digitally signs the session notes / treatment logs.
- Agency administrator bundles signed entries into an electronic voucher.
- Agency administrator digitally signs and submits electronic voucher to County.

#### Entering Attendance on Weekly Calendar

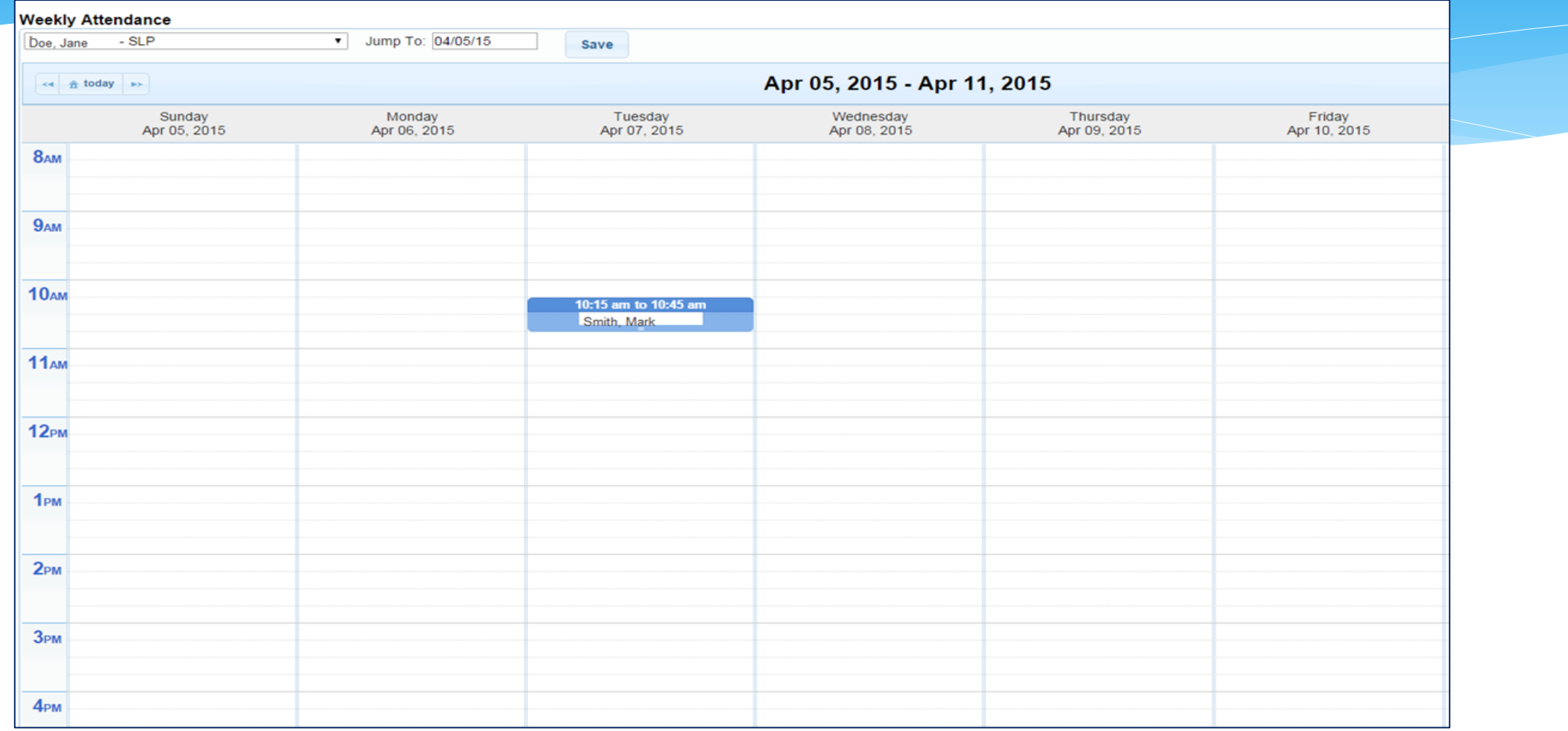

# Session Note / Treatment Log

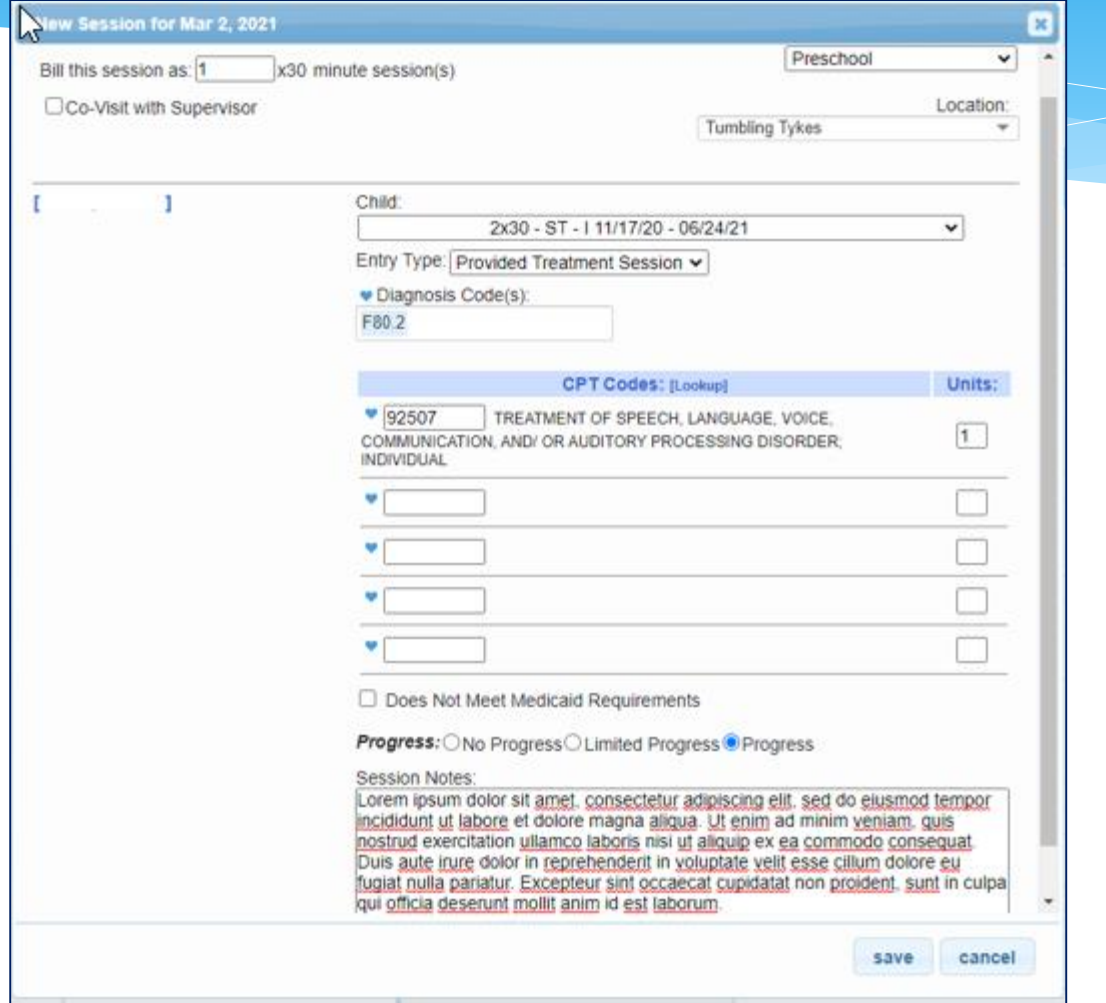

# Digitally Sign Attendance

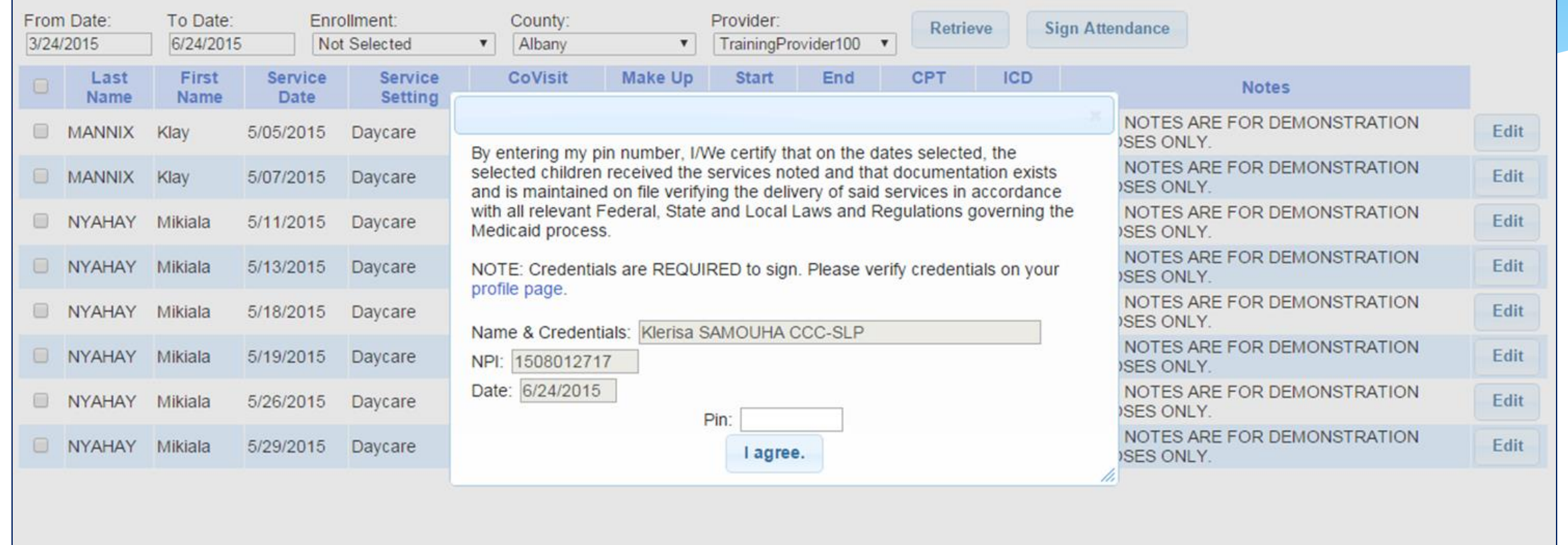

# Process Overview – Approved 4410 Preschool Center Based Program

- County uploads list of Center Based children and their included related services (CB and CBRS enrollments).
- Agency administrator assigns children to various classrooms.
- Agency administrator assigns the children's included related services to therapist.
- An agency administrator or classroom teacher records children's classroom attendance (present / absent / closed).
- The therapist enters session notes / treatment logs for the CBRS enrollments.
- The therapist digitally signs the session notes / treatment logs.

# Process Overview – Approved 4410 Preschool Center Based Program

- An agency administrator or classroom teacher digitally signs a monthly attendance log for the classroom.
- Agency administrator creates an electronic voucher for all Center Based children.
- Agency administrator creates a zero dollar electronic voucher for all Center Based children's corresponding included services (CBRS).
- Agency administrator digitally signs and submits electronic vouchers to County.

#### Classroom Attendance

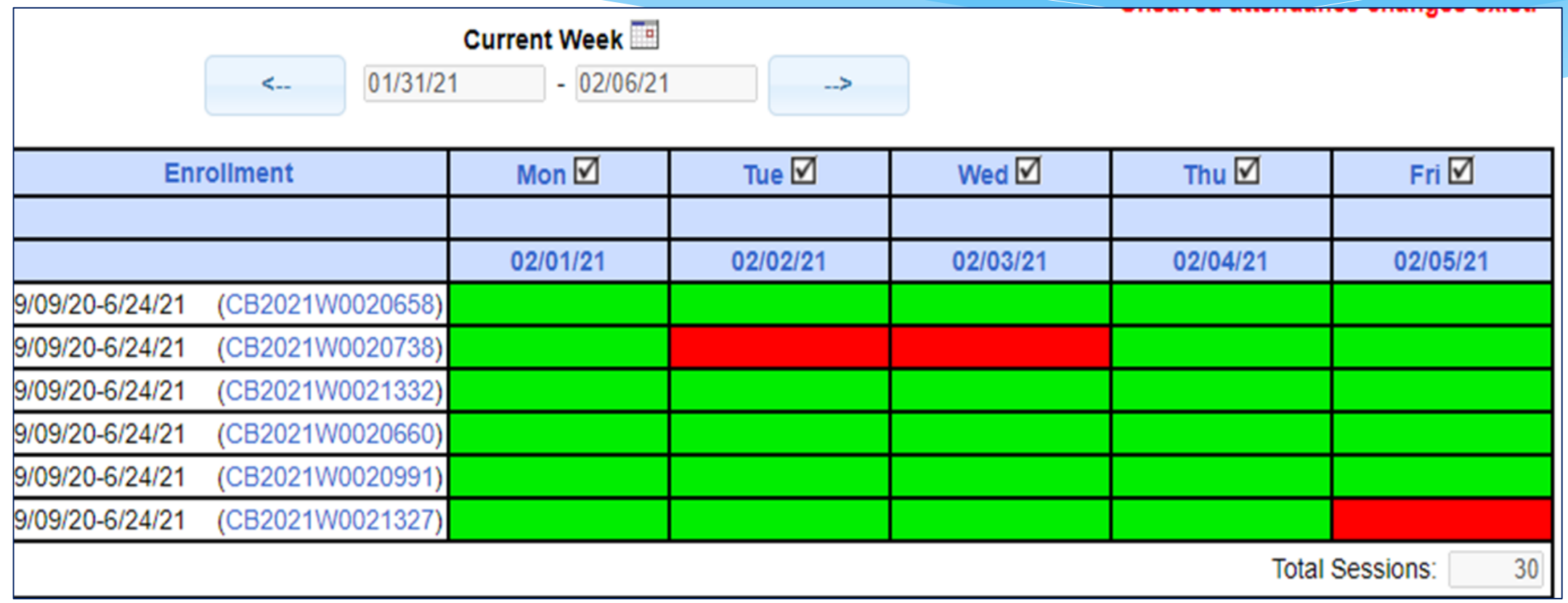

#### Voucher Details

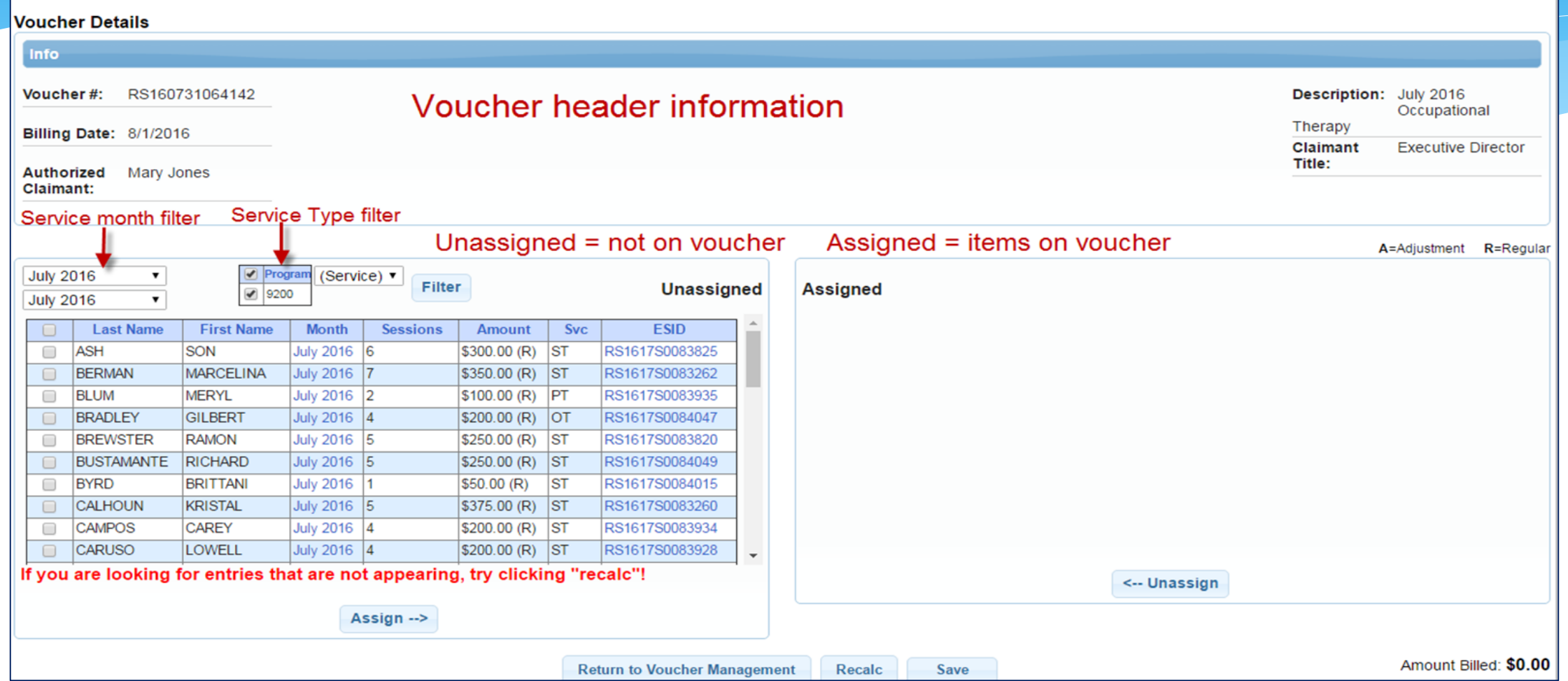

#### Voucher Summary

**Voucher Summary** 

Printed: 7/31/2016 7:56:15 PM

Page 1 of 1

**Bill Date: 8/1/2016** 

Voucher#: RS160731064142

Service Month: July 2016

Voucher Description: July 2016 Occupational **Therapy** 

ERIE **Bill To County:** 

**SED Provider Code:** 

**Provider:** 

Vendor#:

Tax ID:

**GRPORTAL** 

**HIGHER LEARNING, LLC** 

**Child Name ESID Dates Of Service Minutes** Frequency Service Rate **Units** Amount **Per Unit BRADLEY, GILBERT** RS1617S0084047 Jul 2016 - 19, 21, 25, 26 30  $2x30 - 1$ RS-OT \$50.00 4.00 \$200.00 **DEVRIES, SHAYNA** RS1617S0083923  $2x30 - 1$ Jul 2016 - 12, 13, 19, 21, 26, 28 \$50.00 6.00 \$300.00 RS-OT 30 \$400.00 **HEIN, SHEENA**  $3x30 - 1$ RS-OT Jul 2016 - 12, 13, 15, 19, 21, 22, 26, \$50.00 8.00 30 RS1617S0083946 Jul 2016 - 6, 19, 26 **MCCORD, THERON** RS1617S0083270 3.00 30  $1x30 - 1$ RS-OT \$50.00 \$150.00 NIETO, OWEN RS1617S0083427  $2x30 - 1$ RS-OT Jul 2016 - 12, 13, 18, 19, 21 \$50.00 5.00 30 \$250.00 **VICKERS, KIARA** RS1617S0083792  $1x30 - 1$ RS-OT Jul 2016 - 21, 26 \$50.00 2.00 30 \$100.00 WHITT, ROLLAND RS1617S0083265  $1x30 - 1$ RS-OT Jul 2016 - 6, 22, 25 \$50.00 3.00 30 \$150.00 **Grand Total:** \$1,550.00

I certify that on the dates above, the above named child received the services noted and that documentation exists and is maintained on file verifying the delivery of said services in accordance with all relevant Federal, State and Local Laws and Regulations governing the Medicaid process.

**Authorized Signature:** 

**Certification:** 

#### Uploading Attendance / Session Notes

- Some agencies may already have a system where their providers enter their session notes and digitally sign them.
- \* If your agency does use their own system, then CPSE has a mechanism for uploading a file of those entries.
- \* Information about that process can be found here:
	- *[http://support.cpseportal.com/kb/a67/schema-for-attendance-file](http://support.cpseportal.com/kb/a67/schema-for-attendance-file-upload.aspx?KBSearchID=16206)upload.aspx?KBSearchID=16206*

# Training Webinars

- Over the next few months we will be holding training webinars on various topics.
- \* In order to maximize relevancy, the timing of the webinars will correspond to the stage of the implementation. For example, we won't be training on how to create a billing voucher in May, since that won't be used until August.
- Each webinar will have a different target audience such as:
	- Independent Provider
	- Agency Service Providers
	- Agency Service Providers and Independent Providers
	- Agency Administrators
	- Center Based Agency Administrators
	- Agency Administrators and Independent Providers

#### Next Steps

- Agency create an initial administrator login.
- For Agency Administrators:
	- Gather a list of your therapists / SEIT teachers, etc. in preparation for adding them to the system. Fields should include:
		- First Name and Last Name
		- Email
		- NPI
		- Profession (OT, PT, SLP, etc.) and NY License #
	- \* If you use an external system already, and want to pursue uploading attendance, provide your software vendor with this link so they can get started: *[http://support.cpseportal.com/kb/a67/schema-for-attendance-file](http://support.cpseportal.com/kb/a67/schema-for-attendance-file-upload.aspx?KBSearchID=16206)upload.aspx?KBSearchID=16206*

# Accepting Invitations

- Below is a Knowledge Base link on Accepting Invitations:
	- *http://support.cpseportal.com/kb/a257/accepting-your-cpse-portalinvitation.aspx?KBSearchID=16202*

#### Invitation Email

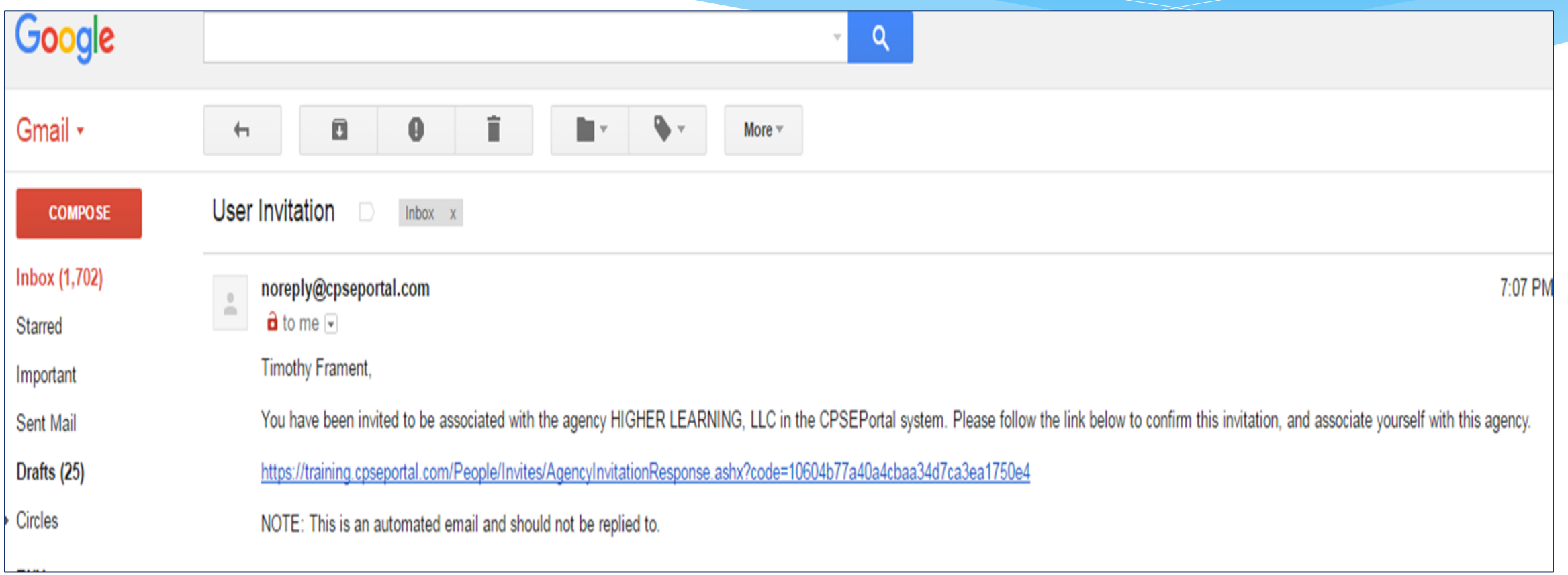

#### Sample Invitation to Provider

#### **CPSEPortal Invitation**

You have been invited to be associated with HIGHER LEARNING, LLC as a service provider user in the CPSEPortal system. Please confirm your details below, select a username and password and then you may log in to the system. If any of your details are incorrect, please let the agency know and they will re-invite you.

#### Name Confirmation - Confirm this information is correct. First Name Loot Name

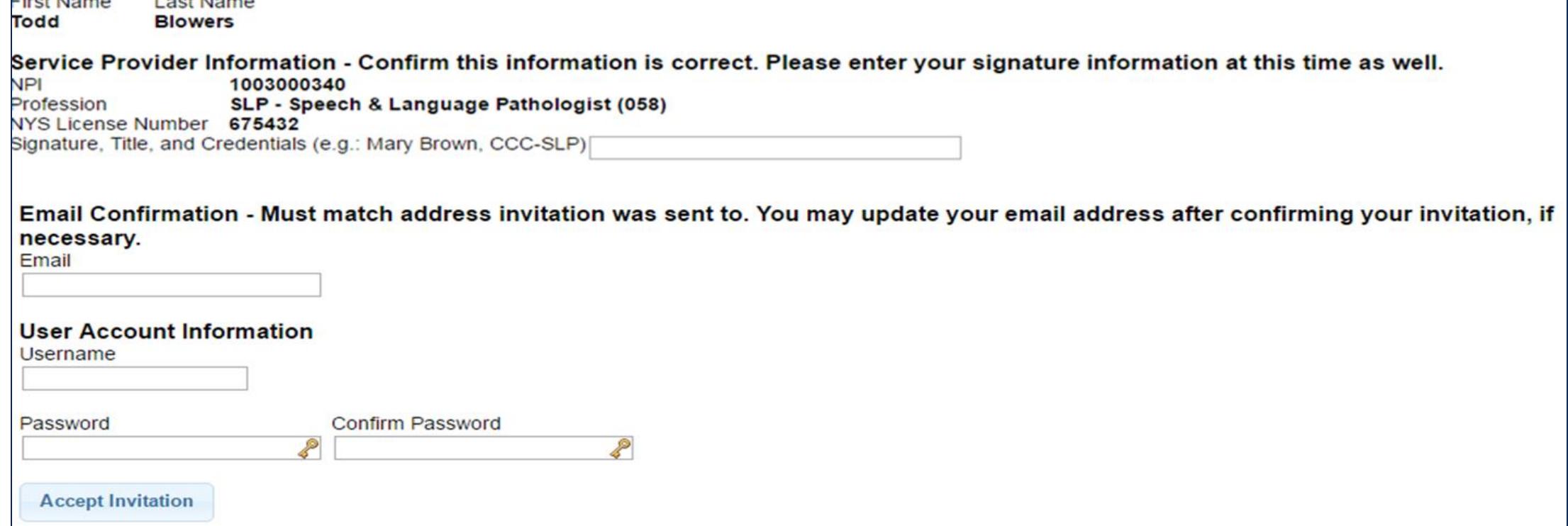

#### Choosing Username and Password

- Choose a good username that can be remembered (name, email address, first initial & last name, etc.)
- \* If your desired username is in use by somebody else, the screen will show you:

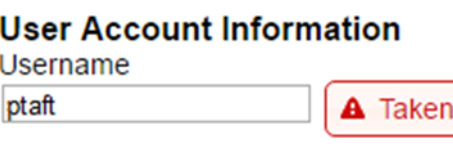

\* If your preferred username is unavailable, try again until you find an available one:

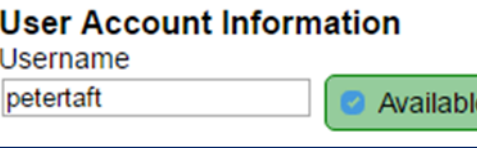

 Choose a password that is strong but that you can remember and reenter to confirm it. Support@CPSEPortal.com

## Upcoming Webinars

#### **CPSE Portal Initial Setup – Agency Administrators**:

- Tuesday, May 10, 2022 @ 10:00AM
	- *<https://attendee.gotowebinar.com/register/3155232656603358477>*
- Tuesday, May 10, 2022 @ 3:00PM
	- *<https://attendee.gotowebinar.com/register/2980159619135905803>*
- Thursday, May 12, 2022 @ 10:00AM
	- *<https://attendee.gotowebinar.com/register/2217759355947695631>*
- Thursday, May 12, 2022 @ 3:00PM
	- *<https://attendee.gotowebinar.com/register/6711622807854217231>*

# Upcoming Webinars

#### **CPSE Portal Initial Setup – Agency Service Providers and Independent Providers:**

- Tuesday, May 17, 2022 @ 10:00AM
	- *<https://attendee.gotowebinar.com/register/1409971252764886284>*
- Tuesday, May 17, 2022 @ 3:00PM
	- *<https://attendee.gotowebinar.com/register/532579665497356304>*
- Friday, May 20, 2022 @ 10:00AM
	- *<https://attendee.gotowebinar.com/register/4876613767398465805>*
- Friday, May 20, 2022 @ 4:00PM
	- *<https://attendee.gotowebinar.com/register/6482237194509566224>*

# Upcoming Webinars

#### **Credential Verification (ALL):**

- Tuesday, May 24, 2022 @ 10:00AM
	- *<https://attendee.gotowebinar.com/register/2449828877176208140>*
- Tuesday, May 24, 2022 @ 2:00PM
	- *<https://attendee.gotowebinar.com/register/69155305599391243>*
- Thursday, May 26, 2022 @ 10:00AM
	- *<https://attendee.gotowebinar.com/register/3336336515349748238>*
- Thursday, May 26, 2022 @ 2:00PM
	- *<https://attendee.gotowebinar.com/register/8509885070198522894>*
- Tuesday, May 31, 2022 @ 10:00AM
	- *<https://attendee.gotowebinar.com/register/742817283844704268>*
- Tuesday, May 31, 2022 @ 4:00PM
	- *<https://attendee.gotowebinar.com/register/8313109872222039311>*

#### CPSE Support

- Website is *[www.CPSEPortal.com](http://www.cpseportal.com/)*
	- *Bookmark this page*
- \* Has a link to Knowledge Base
- Questions
	- Email *support@CPSEPortal.com*

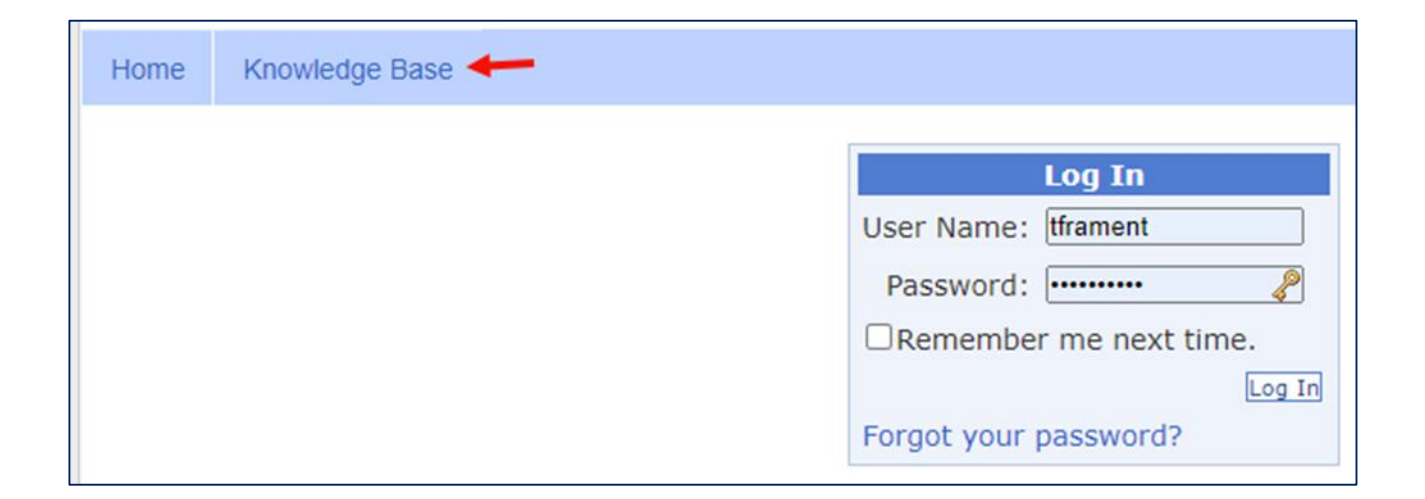